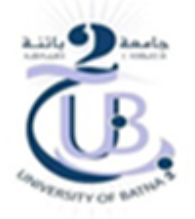

# **TP Informatique 03**

# **TP N°01: Initiations à Matlab**

## **1. Introduction**

« Matlab » est un logiciel conçu pour les calculs numériques. Le nom « Matlab » est l'abréviation des deux mots « Matrix *Lab*oratory ». Comme ce nom indique, Matlab est basé sur le traitement des matrices. Autrement dit, Matlab manipule les données, les variables, les image, comme étant des matrices. Ce logiciel est développé par la société américaine « math works » (le site [www.mathworks.com\)](http://www.mathworks.com/). Le logiciel Matlab permet d'analyser les données, de développer les algorithmes, de faire les calculs mathématiques, de faire des simulations et des modélisations des différents systèmes et de représenter graphiquement les résultats obtenus.

## **2. Démarrage du « Matlab »**

Pour démarrer « Matlab » il suffit un double clic sur l'icône Matlab . Une fenêtre appelée « fenêtre de commandes » (anglais : command Windows) apparait (figure 1). Cette fenêtre est composée des champs *Fenêtre de commande, Espace de travail, Fenêtre d'historique de commandes.*

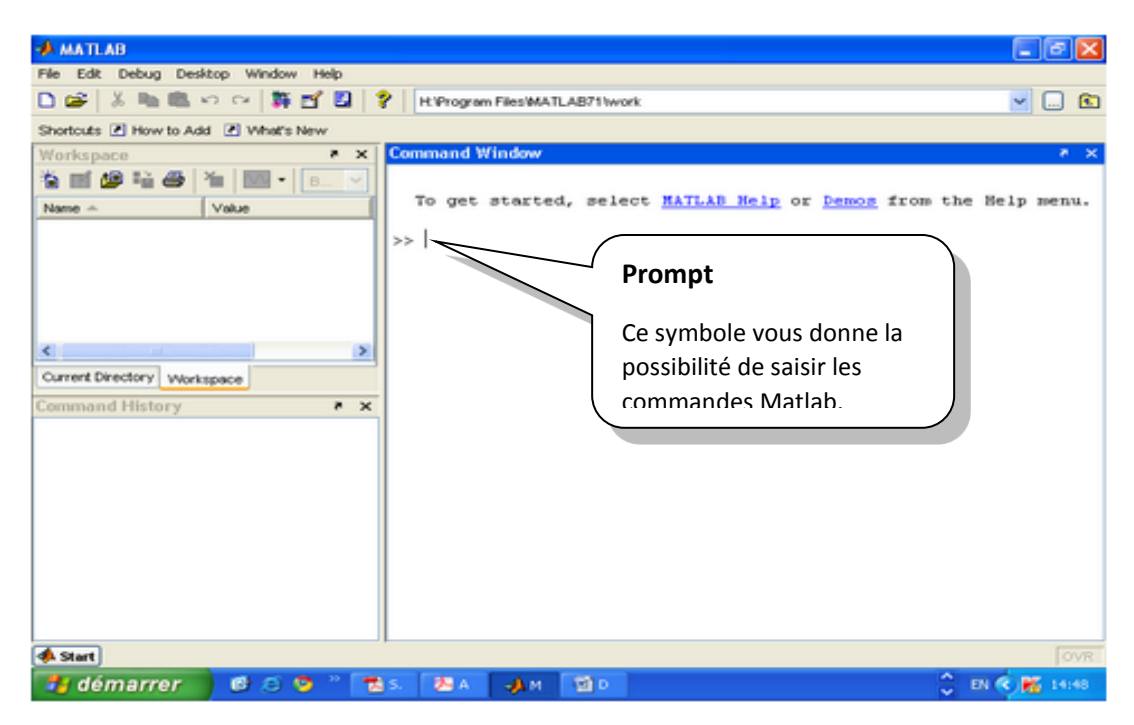

## **3. Opérations arithmétiques**

Matlab permet de faire les différentes opérations arithmétiques telles que l'addition, la soustraction, la multiplication et la division (+, −, \*, /.). Nous allons nous intéresser actuellement aux des matrices 1x1, c'est à dire des nombres.

Exemples :

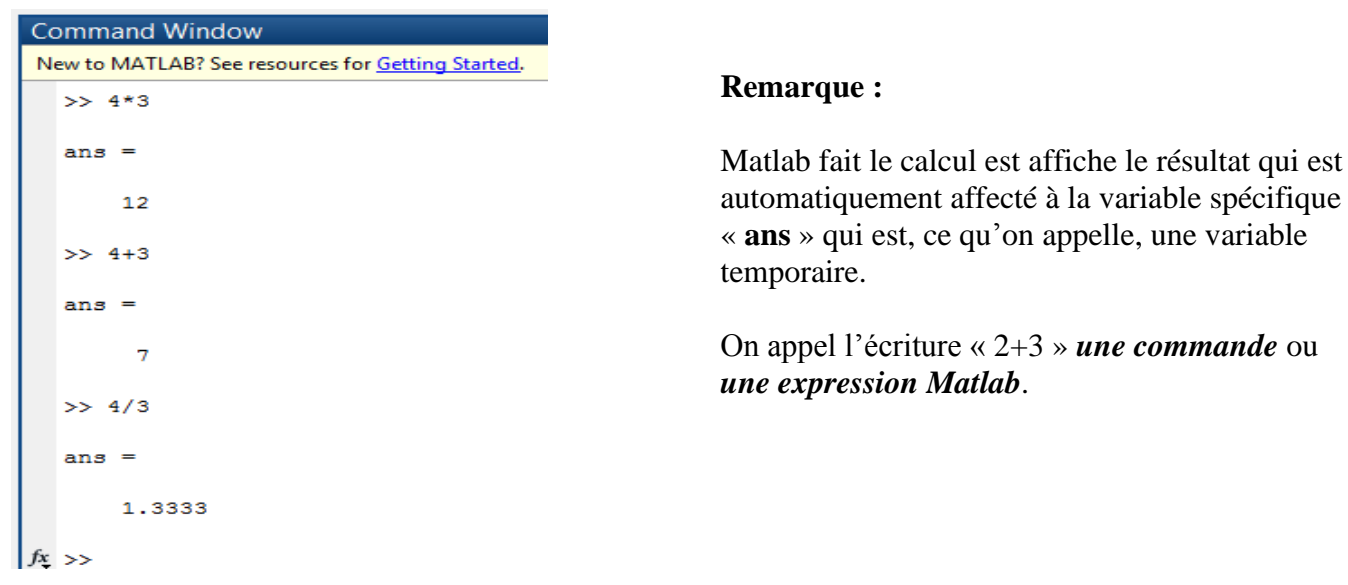

#### **4. Manipulation des variables**

On va maintenant travailler avec des variables définies par l'utilisateur :

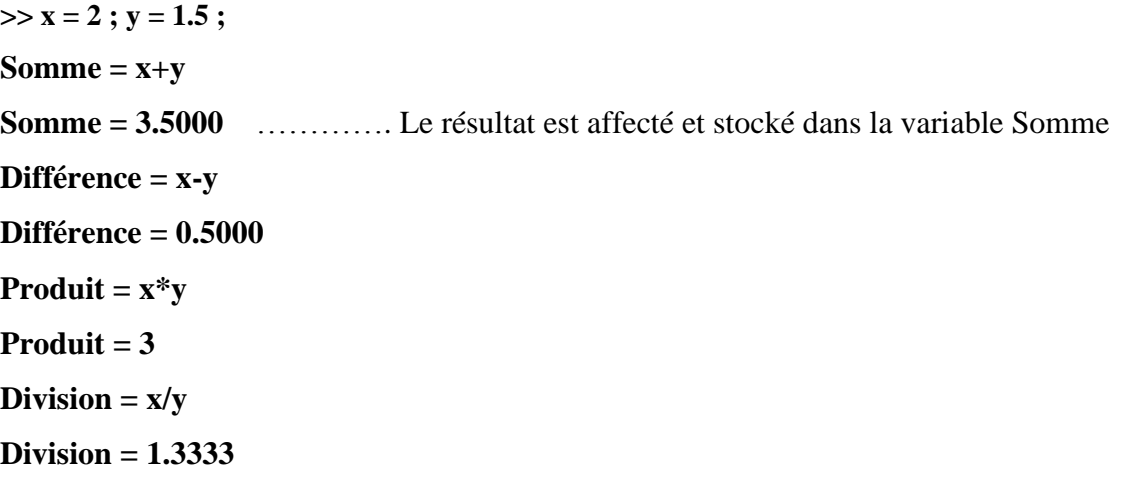

De même : » Somme=Somme\*3 Effectue le produit du contenu de la variable *Somme* et du nombre *3* et sauvegarde le résultat dans *Somme*.

tapez la commande suivante : **» b=3 ;**

Le rôle du point-virgule à la fin de chaque ligne de commande est de masquer le résultat de l'instruction de la ligne de commande dans le command window (ECHO ECRAN).

#### **5. Les vecteurs**

On définit un vecteur ligne en donnant la liste de ses éléments entre crochets ( **[ ]** ) par exemple

**vec = [1 2 4 7 9 2.3]**

**vec =**

**1.0000 2.0000 4.0000 7.0000 9.0000 2.3000**

Les éléments sont séparés au choix par des espaces ou par des virgules.

On définit un vecteur colonne en donnant la liste de ses éléments séparés par des points virgules (;)

par exemple

```
>> col = [1; 2; 4; 7]
    col =
         1
         2
         4
         7
On peut concaténer deux vecteurs :
>> vec1 = [1 3 5];
>> vec2 = [9 10 11];
\Rightarrow vec = [vec1 vec2]
     vec =
          1 3 5 9 10 11
```
Et on peut également prendre la transposée pour passer d'une ligne à une colonne ou réciproquement :

```
>> vec1 = [1 3 5];
\gg vec = vec1'
vec = 1
    3
    5
```
Il n'est pas nécessaire de définir la taille d'un vecteur (c'est automatique), par contre la commande length () permet de retourner cette quantité.

#### **>> length(vec)**

 $ans = 3$ 

Une autre méthode pour générer des vecteurs dont les éléments sont à intervalle régulier consiste à utiliser [a :s :b]. On crée alors un vecteur entre *a* et *b* avec un espacement ou pas *s* :

**>> vec= [1: 2 : 9]**

 $vec =$ 

```
 1 3 5 7 9
```
En utilisant la commande linspace(a, b, N), un vecteur de N éléments entre la valeur a et b sera générer.

```
>> vec = linspace(1, 5, 8)
vec =
      1.0000 1.5714 2.1429 2.7143 3.2857 3.8571 4.4286 5.0000
>> vec(3 : 6)
      2.1429 2.7143 3.2857 3.8571
```
#### **6. Les matrices**

Afin de créer une matrice dans Matlab, il faut suivre les étapes suivantes :

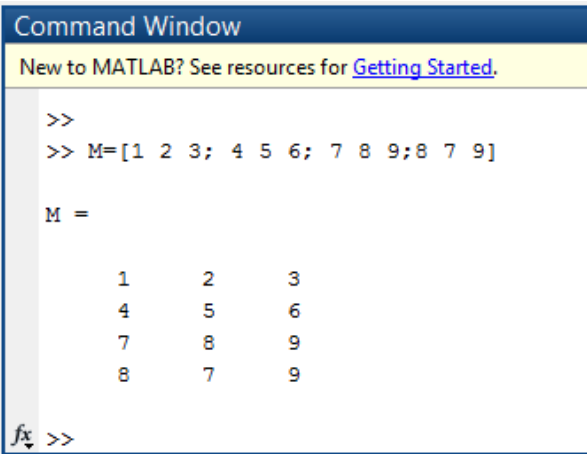

Une matrice est composée de m lignes et n colonnes. Si on souhaite connaitre la valeur de m ou n, on utilise la commande size(A).

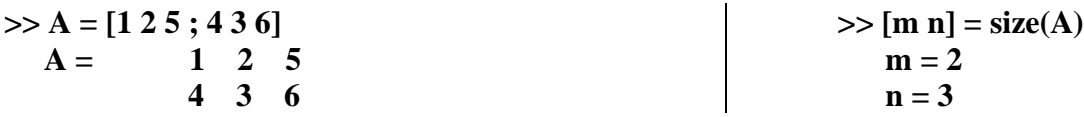

#### **7. Les matrices particulières**

Il y a des matrices particulières qu'il est très utile de connaitre

1- *La matrice zéro :* on crée une matrice (r x c) de 0 en utilisant l'instruction zeros(r, c). Par exemple

**>> A=zeros(2,3)**

$$
A = \begin{array}{ccc} 0 & 0 & 0 \\ 0 & 0 & 0 \end{array}
$$

2- *La matrice de UN* : on crée une matrice (**r** x **c**) de 1 en utilisant l'instruction ones(r, c). Par exemple

**>> A=ones(2,3)**

 $A =$  $1 \quad 1 \quad 1$  $1 \quad 1 \quad 1$ 

3- *La matrice Identité* : on crée une matrice identité (**r** x **r**) en utilisant l'instruction eye(r). Par exemple **>> A=eye(3)**

 $A =$  $1 \quad 0 \quad 0$  $0 \quad 1 \quad 0$  $0 \t 0 \t 1$ 

4- On peut gréer une matrice de contenu aléatoire dans les valeurs ses des éléments sont comprises entre 0 et 1. **>> rand (3,3)**

 $A = 0.5645 \quad 0.1129 \quad 0.9742$  $0.0114$   $0.1434$   $0.2577$  $0.9878$   $0.7811$   $0.2192$